# نيوكت Cisco Umbrella ىلع Cisco Business Wireless Access Point J

# فدهلا

(AP) لوصو ةطقن ىلع Cisco Umbrella نيوكت ةيفيك حيضوت وه دنتسملا اذه نم فدهلا .Cisco نم تاكرشلل (CBW (ةيكلسال

## تباثلا جمانربلا رادص|| قي بطتلل ةلباقل ا قزهجأل

- (ثدحالا ليزنت) 10.4.1.0 | <u>(تانايبالا ةقرو)</u> ددرتملا رايتال نم تالوف 140 •
- (ثدحالا ليزنت) 10.4.1.0 | <u>[\(تانايب ةقرو\)](/content/en/us/products/collateral/wireless/business-100-series-mesh-extenders/smb-01-bus-100-mesh-ds-cte-en.html )</u> 141ACM •
- (ثدحألا لي(زنت) 10.4.1.0 | <u>[\(تانايب ةقرو\)](/content/en/us/products/collateral/wireless/business-100-series-mesh-extenders/smb-01-bus-100-mesh-ds-cte-en.html )</u> 142ACM •
- (ثدحالا ليزنت) 10.4.1.0 | <u>[\(تانايب ةقرو\)](/content/en/us/products/collateral/wireless/business-100-series-mesh-extenders/smb-01-bus-100-mesh-ds-cte-en.html )</u> 143ACM •
- (ثدحالا ليزنت) 10.4.1.0 | <u>(تانايات لا ةف يحص)</u> ددرتملا رايتلا نم تالوف 145 •
- (<u>ثدحألا لي زنت</u>) 10.4.1.0 | <u>(تاناي-لا ةف يحص)</u> ددرتملا رايتلا نم تالوف 240 •

## ةمدقملا

تلصو دقف ،كب ةصاخلا CBW لوصوليا قطقن يلء Cisco Umbrella نيوكت نع ثحبت تننك اذإ 2 Wave ac802.11 رايعم ثدحأ CBW زارطلل (APs (لوصولا طاقن معدت !حيحصلا ناكملا ىلإ رفوت يءف .ةفاثكل| ةيل|ع تاكبش|ل نع الضف ،ربكأ لوصو ةيناكمإو قئاف ءادأ ريفوتل ،اهيلع دامتعالا نكميو نامألا ةيلاع ةيكلسال تالصو لالخ نم ةعانصلا لاجم يف ادئار ءادأ .لقنتلا ءانثأ ةقئاف يئاهن مدختسم ةبرجت ىلع لوصحلل

.تنرتنإلا ىلع تاديدهتلا دض لوألا عافدلا طخ رفوت ةيباحس نامأ ةصنم يه Umbrella Cisco تاكبشلاو ةراضلا جماربال رظحل كتانايبو كتمظنأو تنرتنإلا نيء ةباوبك لمعي وهو .قيبطت وأ لوكوتورب وأ ذفنم يأ ربع يلايتحالا ديصتلاو ةيفخلا

ىوتسم ىلع غالبإلا) فافش لكشب لماكتلا ضرتعيس ،Umbrella Cisco باسح مادختساب صاخلا زاهجلا رهظيس .Umbrella ىلإ اههيجوت ديعيو (DNS (لاجملا مسا ماظن تامالعتسا (URL .ريراقتلا ضرعو جهنلا قيبطتل ةكبش زاهجك Umbrella تامولعم ةحول يف كب

:ةيلاتلا تاطابترالا نم ققحت ،Umbrella Cisco لوح ديزملا ةفرعمل

- [Umbrella Cisco ىلع ةعيرس ةرظن](/content/dam/en/us/products/collateral/security/aag-cisco-umbrella.pdf)
- [Umbrella Cisco مدختسم ليلد](https://docs.umbrella.com/deployment-umbrella/docs/welcome-to-cisco-umbrella)
- ةيكلساللا كتكبش ةيامحل Cisco Umbrella عيسوت :ةيفيك •

!أدبن انءدف ،CBW لوصولI ةطقن يلء Cisco Umbrella نيوكتل ادعتسم تنك اذإ

## ةيساسألا لوصولI ةطقن ىلء Cisco Umbrella نيوكت

.نيئ دتبملل حئاصن ىلع ءوضلا لي دبتلل لباقلا مسقلا اذه طلسي

## لوخدلI ليجست

مايقلل .ةيساسألI لوصولI ةطقنل (UI) بيولI مدختسم ةهجاو ىلإ لوخدلI ليجستب مق لبق اريذحت ىقلتت دق .cisco.ciscobusiness://https لخدأو بيو ضرعتسم حتفا ،كلذب

ل|خدإب ةيس|سأل| لوصول| ةطقن ىل| لوصول| اضيأ كنكمي.دامتع|ل| ت|نايب لخدأ .ةعب|تمل| .بيول| ضرعتسم يف (ةيساسألا لوصول| ةطقن نم) [ipaddress]//[ipaddress]

## تاودألا تاحيملت

ودبي يذلI ةادألI حيملت نم ققحت ،مدختسملI ةهجاو يف لقح لوح ةلئسأ كيدل ناك اذإ :ىلاتالا

## ؟ةعسوتملا ةيسيئرلا ةمئاقلا ةنوقيأ عقوم ديدحت يف ةلكشم هجاوت له

رقناف ،ةمئاقلا رز ىرت مل اذإ ،ةشاشلا نم رسيألI بناجلI ىلع ةدوجوملI ةمئاقلI ىلإ لقتنI

.يبناجلا طيرشلا ةمئاق حتفل ةنوقيألا هذه ىلع

#### قيبطت Cisco Business

مدختسم ةهجاو عم ةرادإلI تازيم ضعب يف كرتشت ةقفارم تاقيءبطت ىلع ةزهجألI هذه يوتحت .َقيَبطتلا يف بُيو مَدَّختسَم ةهجاو يف ةدوجوملا تازيملا ةفاكَ رفوَّتت نل .ُٻيولا

[تنزيل تطبيق iOS](https://apps.apple.com/app/cisco-business/id1483862452) [تنزيل تطبيق Android](https://play.google.com/store/apps/details?id=com.cisco.business&pcampaignid=pcampaignidMKT-Other-global-all-co-prtnr-py-PartBadge-Mar2515-1)

## ةرركتملا ةلئسألا

.ةلوادتملا ةلئسأل دنتسم نم ققحتلا كنكمي ،ةبيجم ريغ لازت ال ةلئسأ كيدل تناك اذإ <u>[ةعئاش ةلئسأ](/content/en/us/support/docs/smb/wireless/CB-Wireless-Mesh/1769-tz-Frequently-Asked-Questions-for-a-Cisco-Business-Mesh-Network.html)</u>

:يلي امم دكأت ،ةيساسألI لوصولI ةطقن ىلع Cisco Umbrella نيوكتل

- . Cisco Umbrella عم باسح كيدل نوكي نا بجي •
- .Umbrella Cisco نم زيمم API زمر كيدل نوكي نأ بجي

:يلي امب مق ،زيمملا API زمر ءاشنإل

- .كب صاخلا Cisco Umbrella باسح ىلإ لوخدلا ليجست .1
- 2. عاشنإ قوف رقناو **API حيتافم < Admin <sub>ك</sub>ل**إ لقتنا ،Umbrella تامولعم ةحول يف

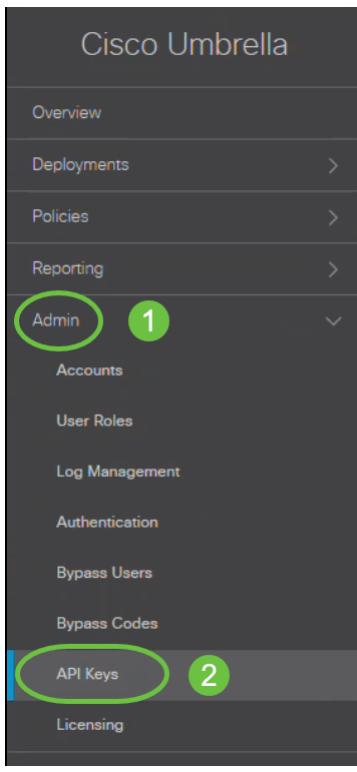

.اقباس ادحاو تأشنأ دق نكت مل اذإ *ءاشنإ* قوف رقناو *ةميدقلا ةكبشلا ةزهجأ* ددح .4 ةجمرب ةهجاول زيمملاا زمرلا .زيمملا API زمر *خسنو ةميدقلا ةكبشلا ةزهجأ* عيسوتب مق .5 .ةيدجبألا ةيمقرلا فرحألا نم ةليوط ةلسلس نع ةرابع تاقيبطتلا

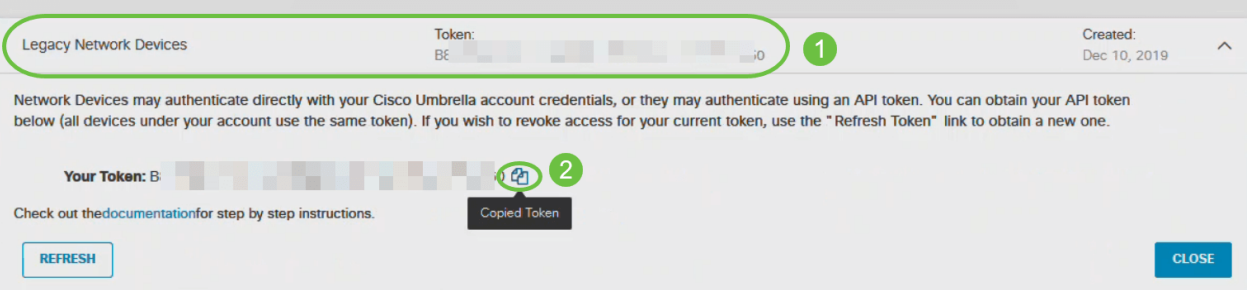

:ةيلاتلا تاوطخلا ىرجأو لوصولا ةطقنل بيو مدختسم ةهجاو ىلإ لقتنا

#### 1 ةوطخلا

نيمي ىلءأ يف دوجوملا **هاجتإل| يﺉانث مهسل| زمر ىلع** رقنلاب *"ريبخلا ضرع" ىلإ ليدبتلا* .ةيساسألا لوصولا ةطقنال بيولا مدختسم ةهجاو يف ةيسيئزلا ةشاشلا

در<u>سم :Cisco Business</u> ةعجارم كننكميف ،ةمدختسملI تاحلطصملاب ةيارد ىلع نكت مل اذإ .<u>ةديدجلا تاحلطصمل</u>ا

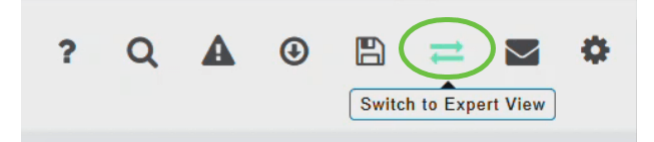

قوف رقناو .ءاربخلا ضرع ةقيرط ىل| ليدبتلا يف بغرت تنك اذإ ام ديكأتل ةلاسر ضرع متي OK.

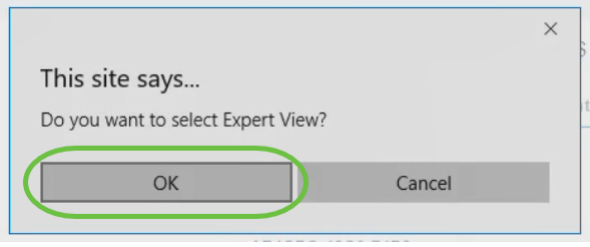

.Umbrella > تامدخلا رتخأ

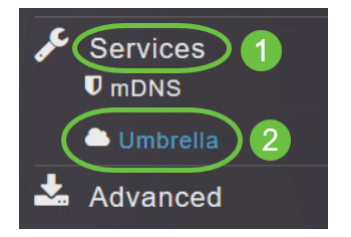

#### 3 ةوطخلا

.ايضارتفا تزجعا اذه .Umbrella ةلاح **نيكمتل** *Umbrella* **ل** *ةماعل*ا *ةلاحلا ل*يدبت رز قوف رقنا

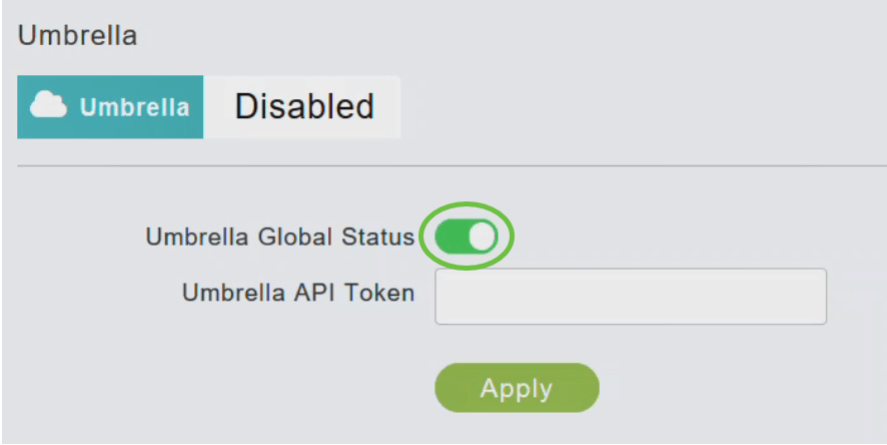

#### 4 ةوطخلا

.هخسنب تمق يذلUmbrella ل *زيمملI API زمر* قصلI

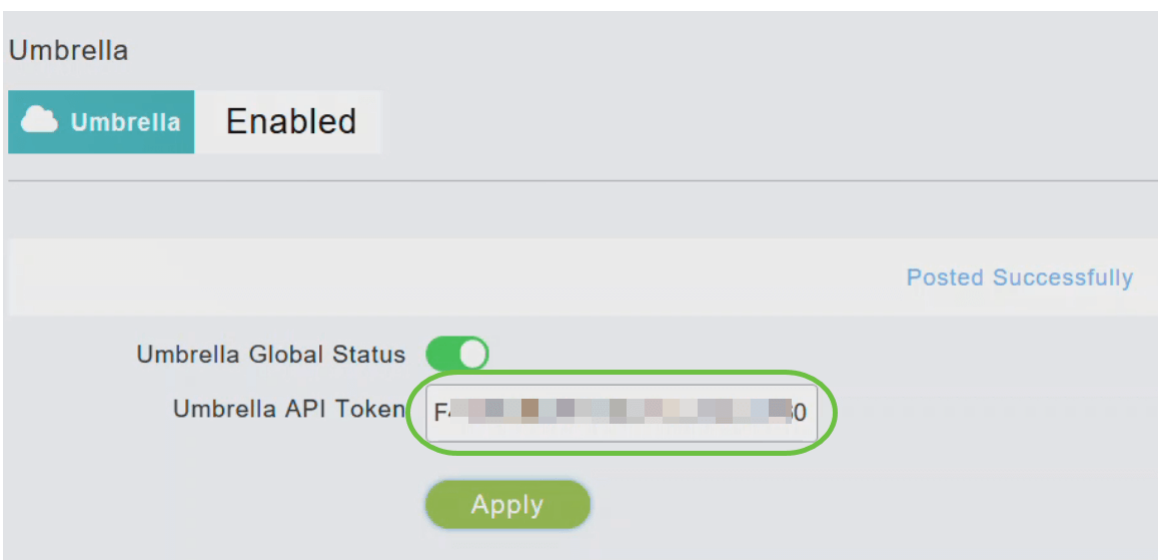

.Cisco Umbrella نيكمټل **قيبطت** قوف رق<mark>ن</mark>ا

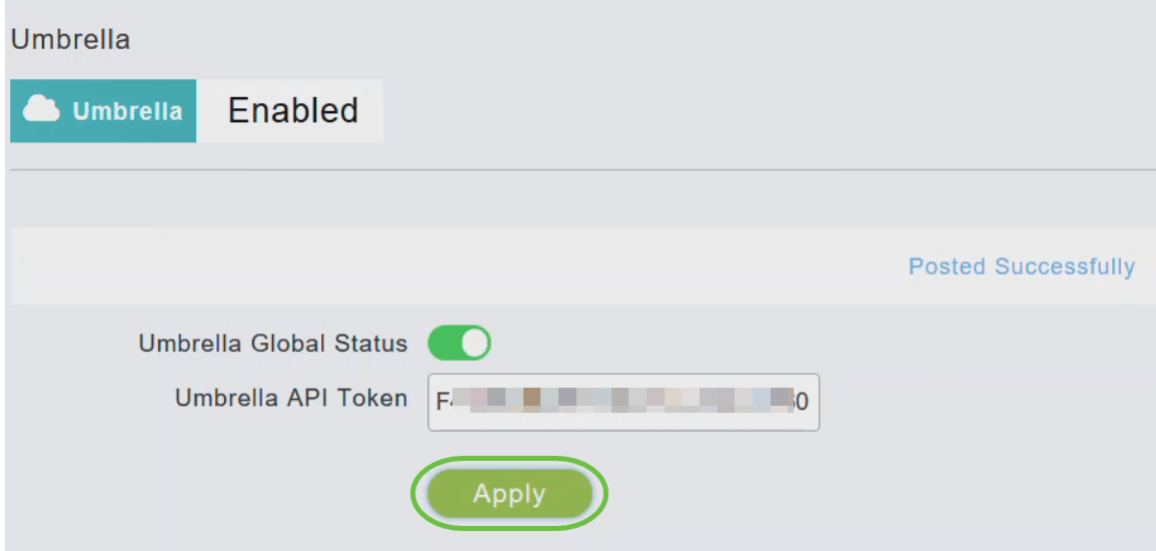

#### 6 ةوطخلا

.**فءصوت ةفاضإ** ىلع رقنا ،ديدج فيصوت ءاشنإل

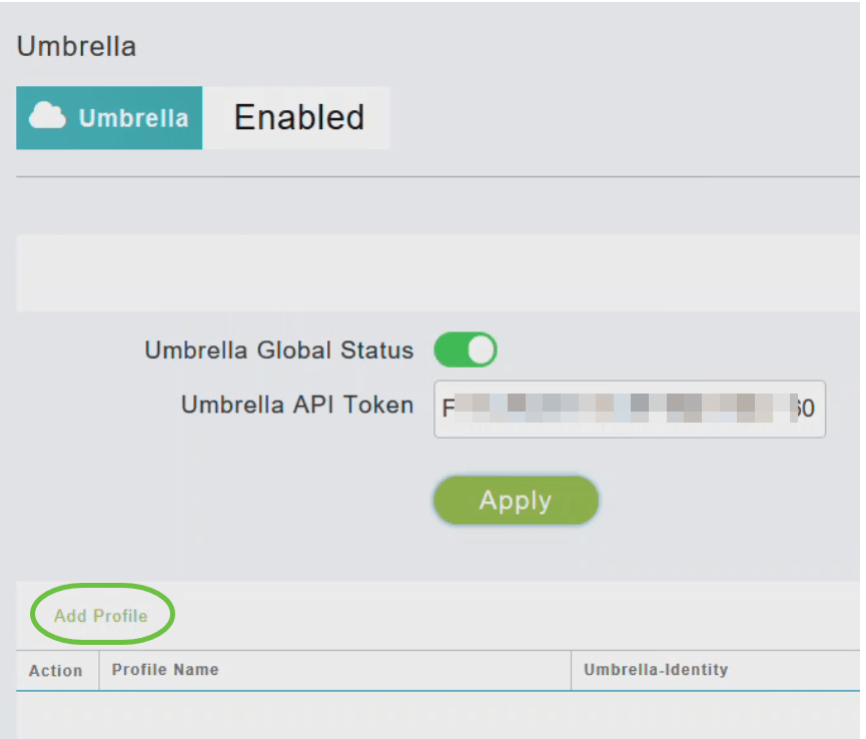

ءاشنإ متي .**قيبطت** ىلع رقناو **فيصوتلا مسا** لخدأ ،*فيصوتلا مسا ةفاضإ* راطإلا يف .ديدج فيصوت

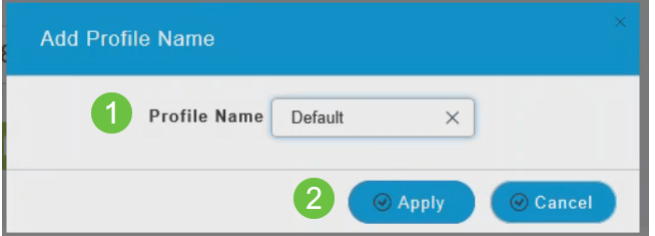

#### 8 ةوطخلا

#### .**لجسم فـيصوت** ةئيه ىلع ضرعت *ةلودلا* نا نم ققحت

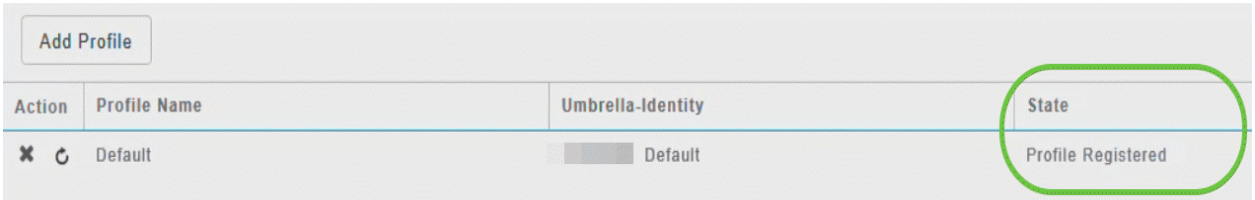

#### 9 ةوطخلا

ةزهجأ < ةيساسألا تايوهلا < رشنلا تايلمع ىلإ لقتنا ،Umbrella تامولعملا ةحول يف .ةكبشلا

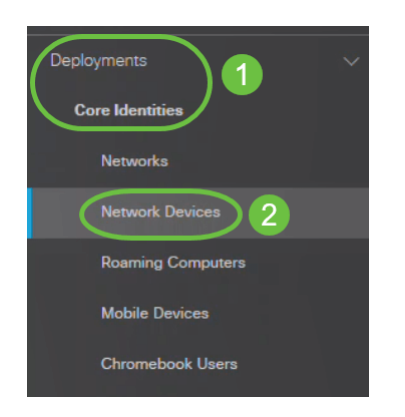

.قئاقد عضب كلذ قرغتسي دق .راطإلI اذه يف اجردم كزاهج ناك اذإ امم ققحتلI كنكمي

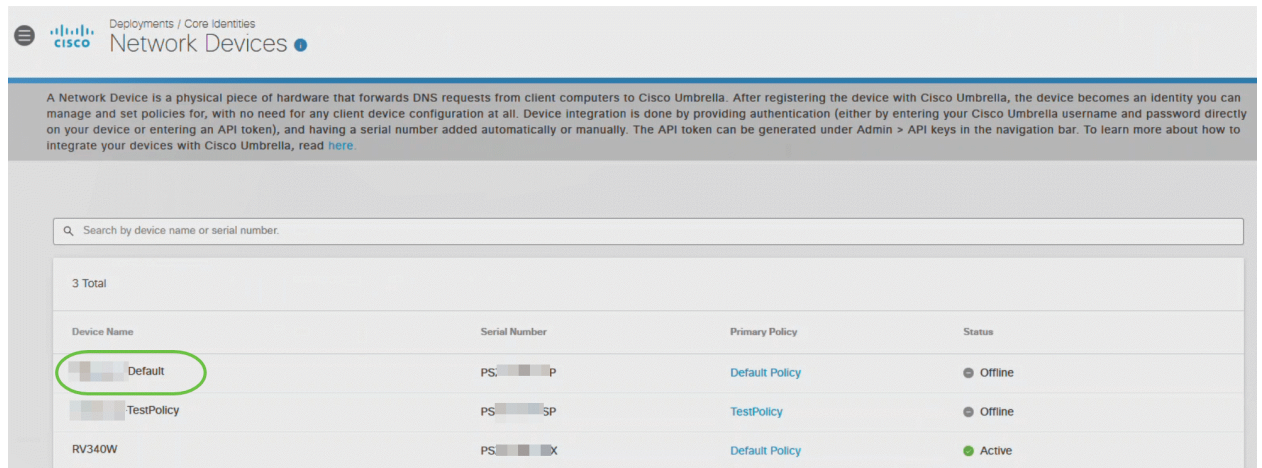

## WLAN ةكبش ىلع Umbrella Cisco فيرعت فلم قيبطت

#### 1 ةوطخلا

نءمي ىلءأ يف دوجوملا م**اجتإل| يئانث مەسل|** زمر قوف رقنلاب *ريبخلا ضرع* ىل| ليدبتل| .ةيساسألاً لوصولا ةطقنل بيولا مدختسم ةهجاو يف ةيسيءزلا ةشاشلا

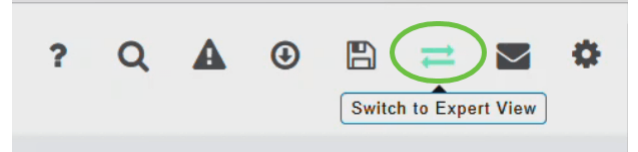

#### 2 ةوطخلا

.WLAN تاكبش < ةيكلسال تادادعإ رتخأ

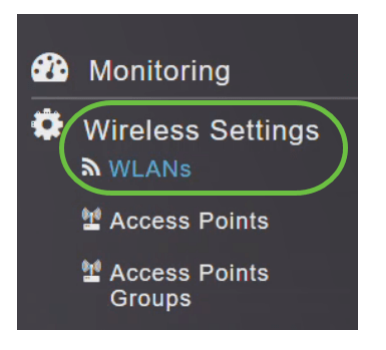

ةكبش ريرحتل *ريرحت* ةنوقيأ ىلع رقنا وأ ةديدج WLAN ةكبش ةفاضإل *ةفاضإ* ىلع رقنا .ريرحتلا ةنوقيأ ديدحت متي ،لاثملا اذه يف .ةدوجوم WLAN

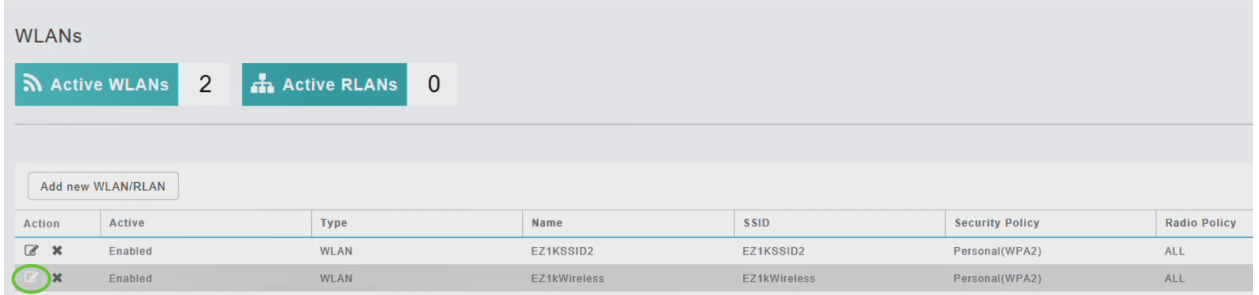

#### .**معن** ةقطقط .ةيلاتلI ةذفانلI ىرتس

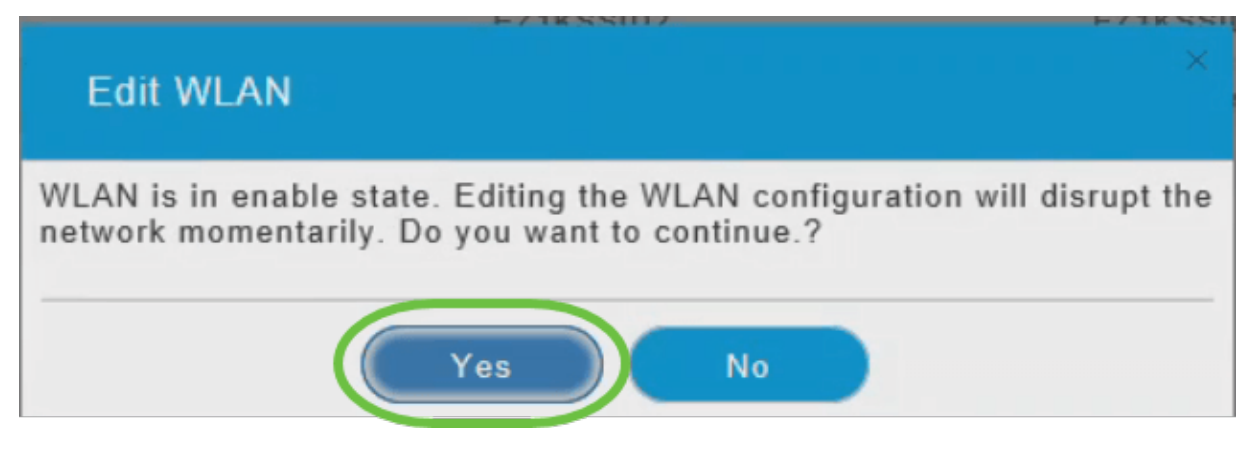

#### 4 ةوطخلا

.**ةمدقتء تارايخ** بيوبتلI ةمالع ددح ،*WLAN ةكبش ريرحت* ةذفان يف

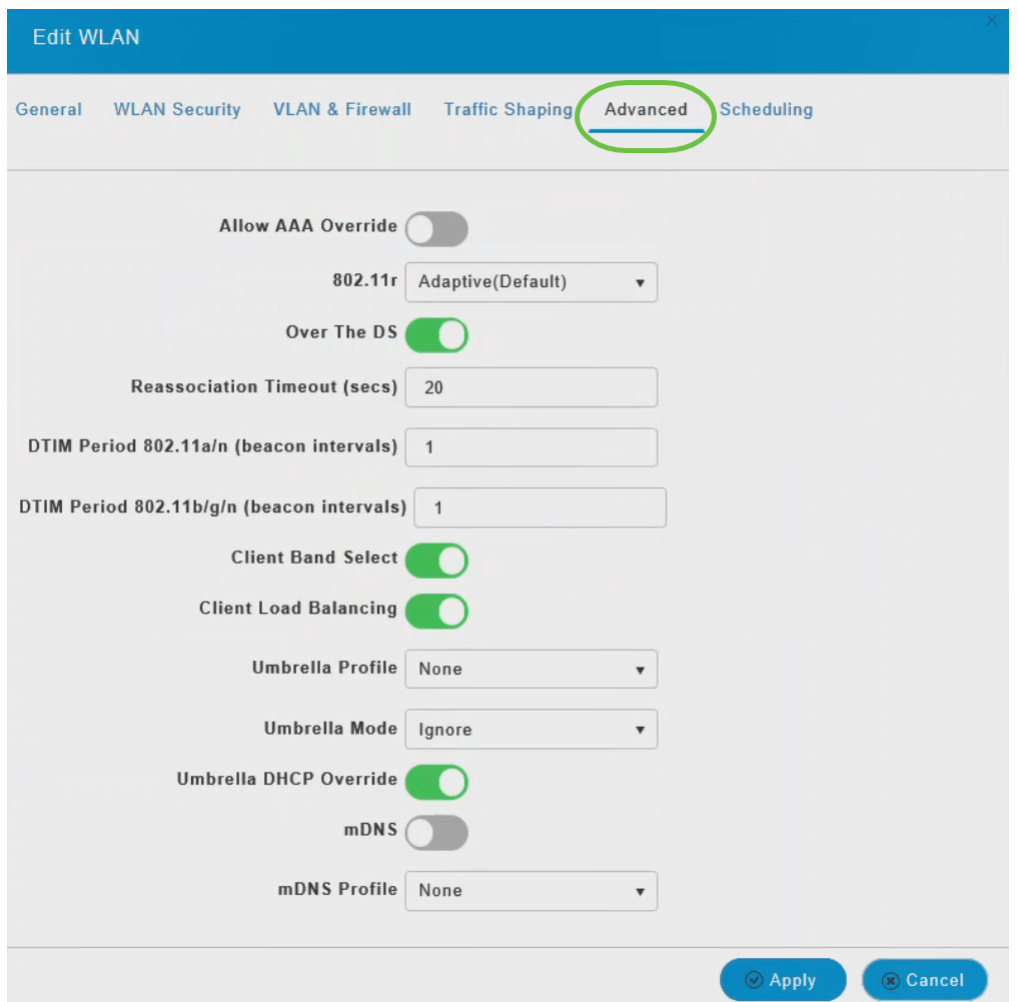

ة كېر*عت فل*م ةلدسنملا قمئاقلا نم Dmbrella، قانېشلل ەۋاشن| مت $\pm$  قانېشلل موئاقلان میلان تهر Uسال ال

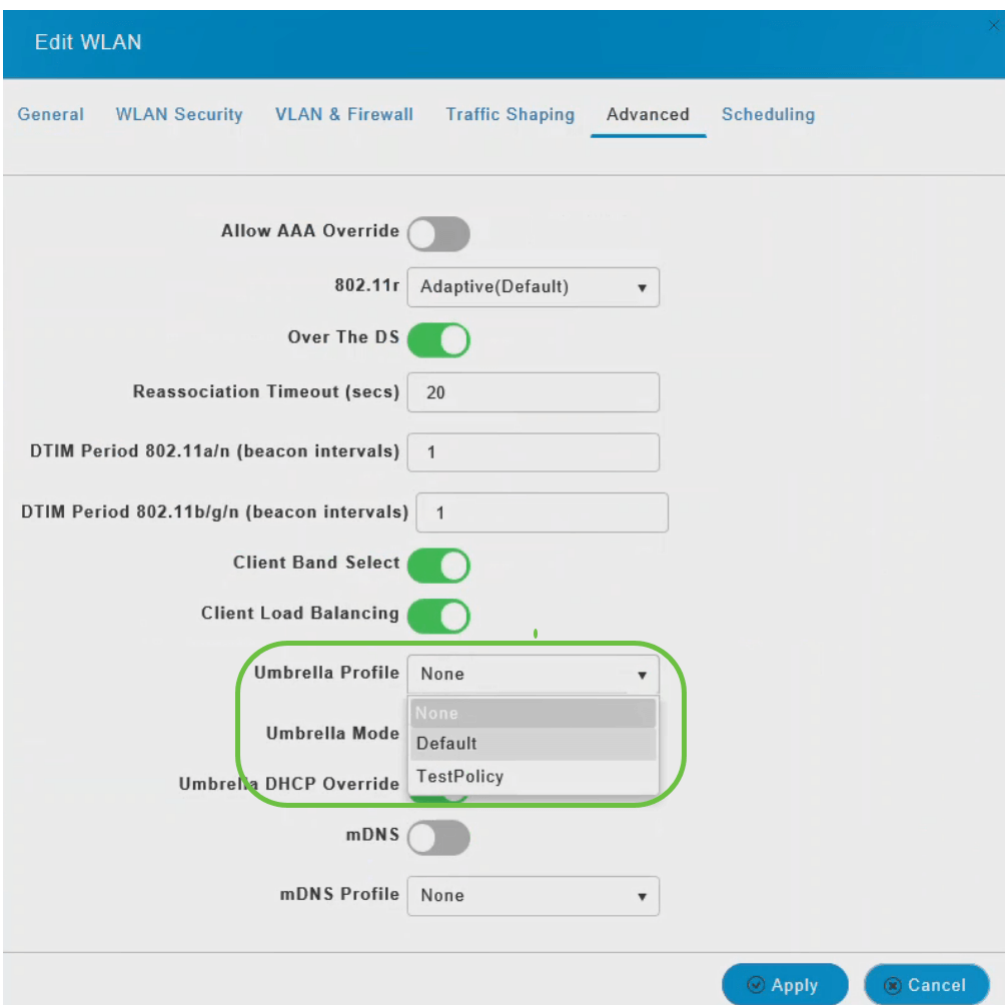

يمكن أن يكون لكل شبكة محلية لاسلكية (WLAN (ملف تعريف مختلف مرتبط بها. أحلت ل كثير معلومة على كيف أن يضيف سياسة إلى Profile Umbrella، ال ap cbw إدارة مرشد.

#### 6 ةوطخلا

.*ضرف* وأ *لهاجت* امإ رتخأ ،*ةلظملا عضو* ةلدسنملا ةمئاقلا نم

،ليمعلا زاهج ىلع ايودي اهرييغت نيمدختسملل نكمي ،IPs DNS ىلع ليمعلا لصحي امدنع ع*ضُو* نيوكتَب مقَّ ،ةينُمألِا ْ ةيُوستُلِا مَذه عنمل .Umbrella ةسايس ذيفَنتَ زواجت يَلْاتابابو زاهج ىلع Umbrella ةسايس ذيفنت زواجت ةيناكمإ مدع نمضي اذهو .ضرف ىلإ Umbrella .ليمعلا

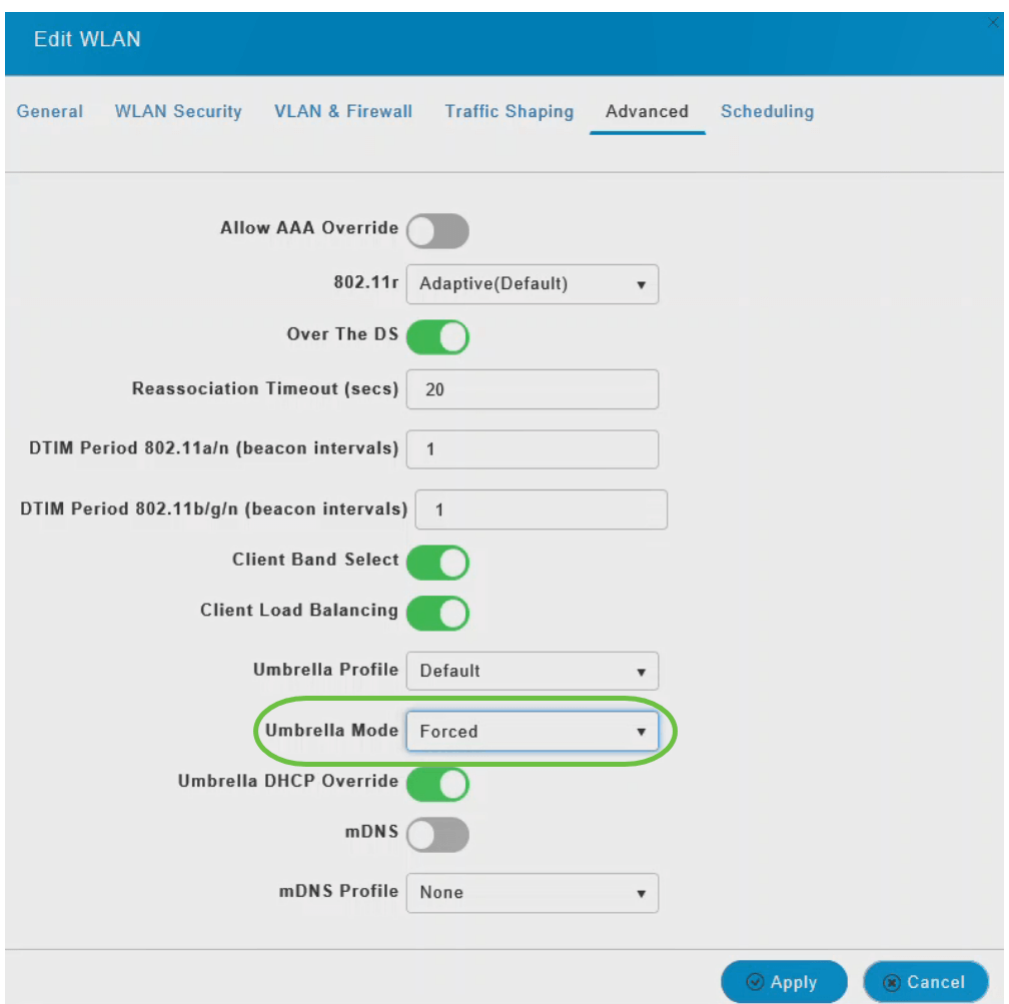

Umbrella Cisco زواجت نيكمتل ةلظملا DHCP زواجت ليدبت ليدبت رز مدختسأ ،ايرايتخإ DHCP.

.DHCP مداخ ىلع SSID ب لاصتالا دنع ليمعلا اهيلع لصحي يتلا IP DNS نيوانع نيوكت مت Umbrella IP نيوانع ىلإ DNS تابلط لاسرإ ءالمعلا ىلع بجي ،Umbrella قيبطت لمعي يكل DNS ب ةصاخلا IP نيوانع DHCP Umbrella زواجت لهاجتي .(208.67.220.220 208.67.222.222،) زاهج ىلع ةلظملاب ةصاخلا DNS ب ةصاخلا IP نيوانع ضرفيو DHCP ربع اهنيوكت مت يتلا .ليمعلا

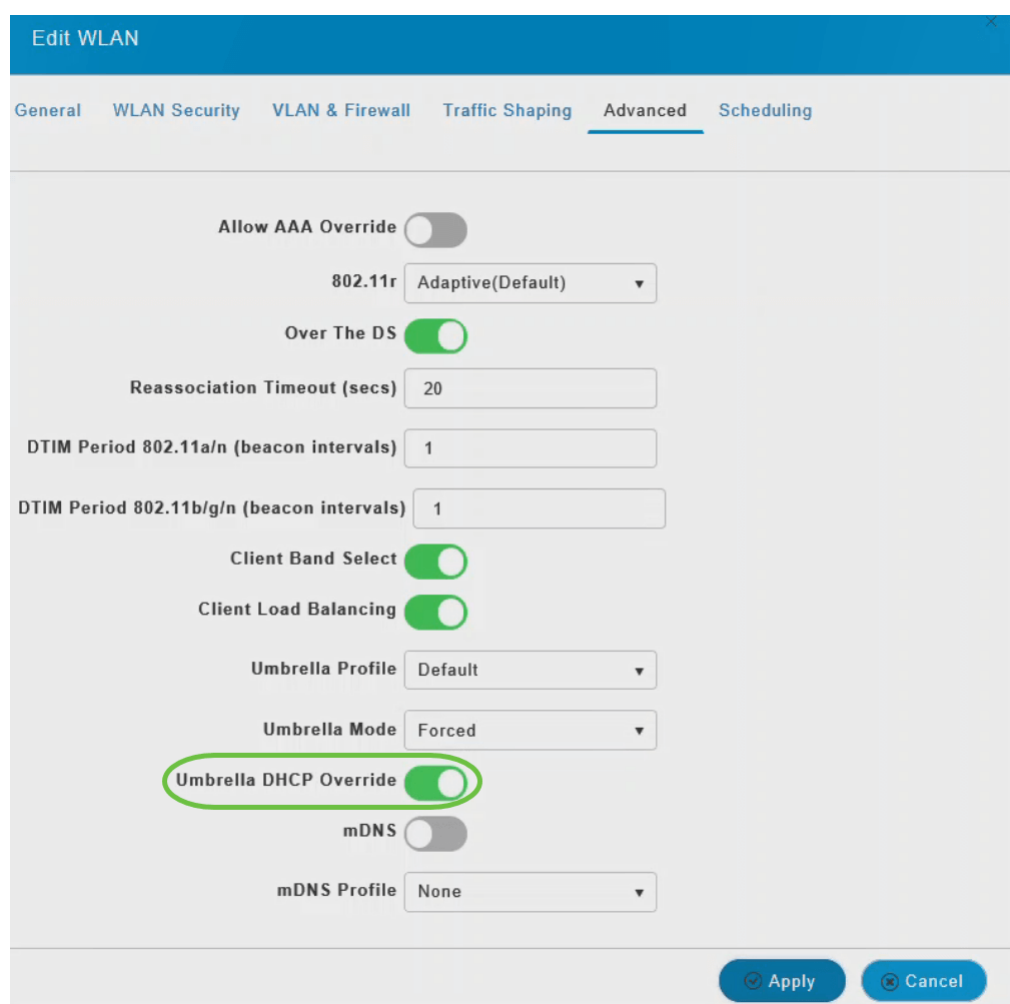

.كب صاخلا نيوكتJا ظفحو **قيبطت** قوف رقنا

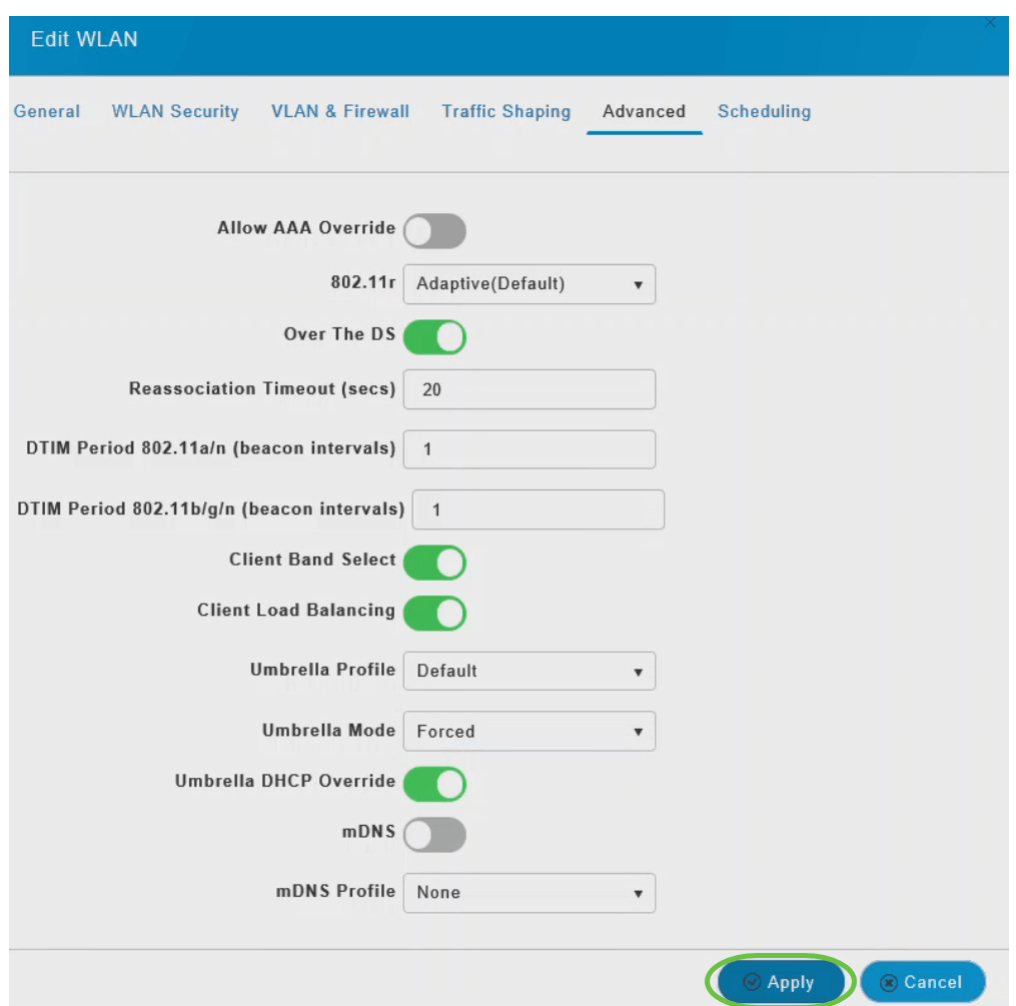

# رارقلا

(APs) لوصولا طاقن ىلع حاجنب Cisco Umbrella نيوكت نم نآلا تيهتنا دقل !كيدي نيب وه اه .CBW ىلإ

:Umbrella Cisco ب ةقلعتملا ةيلاتلا ويديفلا عطاقم عجار ؟ديزملا ةفرعم ديرت له

[Small Cisco لوصو طاقنو Umbrella مادختساب لامعأ ةكبش نيمأت :Talk Tech Cisco](https://www.youtube.com/watch?v=xPdNsyj8-eM&list=PLB4F91009260AB3D7&index=43&t=0s) **[Business](https://www.youtube.com/watch?v=xPdNsyj8-eM&list=PLB4F91009260AB3D7&index=43&t=0s)** 

<u>Umbrella باسح ىلء لوصحلا ةيفيك :Cisco Tech Talk</u>

<u>ةلماش ةسايس دادعا</u> :Cisco Tech Talk

[الأسئلة المتكررة](/content/en/us/support/docs/smb/wireless/CB-Wireless-Mesh/1769-tz-Frequently-Asked-Questions-for-a-Cisco-Business-Mesh-Network.html) [RADIUS](https://www.cisco.com/c/ar_ae/support/docs/smb/wireless/CB-Wireless-Mesh/2077-Configure-RADIUS-CBW.html) [ترقية البرامج الثابتة](/content/en/us/support/docs/smb/wireless/CB-Wireless-Mesh/2063-Upgrade-software-of-CBW-access-point.html) [RLANs](https://www.cisco.com/c/ar_ae/support/docs/smb/wireless/CB-Wireless-Mesh/2067-RLAN-Port-Config-AP-Groups-CBW.html) [تنميط الطلب](/content/en/us/support/docs/smb/wireless/CB-Wireless-Mesh/2068-Application-Profiling.html) [تصنيف العملاء](/content/en/us/support/docs/smb/wireless/CB-Wireless-Mesh/2080-Client-Profiling.html) [أدوات نقطة الوصول الأساسية](/content/en/us/support/docs/smb/wireless/CB-Wireless-Mesh/1895-Master-AP-Tools.html) [Umbrella](/content/en/us/support/docs/smb/wireless/CB-Wireless-Mesh/2071-Configure-Cisco-Umbrella-CBW.html) [مستخدمو WLAN](/content/en/us/support/docs/smb/wireless/CB-Wireless-Mesh/2075-Config-WLAN-Users-CBW.html) [التسجيل](/content/en/us/support/docs/smb/wireless/CB-Wireless-Mesh/2064-Setting-Up-System-Message-Logs-CBW.html) [تنظيم حركة البيانات](https://www.cisco.com/c/ar_ae/support/docs/smb/wireless/CB-Wireless-Mesh/2076-traffic-shaping.html) [عرائس](/content/en/us/support/docs/smb/wireless/CB-Wireless-Mesh/2074-Rogue-Clients-CBW-Master-AP.html) [متدخلين](/content/en/us/support/docs/smb/wireless/CB-Wireless-Mesh/2073-interferers.html) [إدارة التكوين](/content/en/us/support/docs/smb/wireless/CB-Wireless-Mesh/2072-Config-Managmt-CBW.html) [وضع شبكة تكوين المنفذ](/content/en/us/support/docs/smb/wireless/CB-Wireless-Mesh/2066-Config-Ethernet-Ports-Mesh-Mode.html) [مرحبا بك في شبكة CBW](/content/en/us/support/docs/smb/wireless/CB-Wireless-Mesh/1768-tzep-Cisco-Business-Introduces-Wireless-Mesh-Networking.html) [شبكة الضيف باستخدام مصادقة البريد الإلكتروني ومحاسبة RADIUS]( https://www.cisco.com/c/ar_ae/support/docs/smb/wireless/CB-Wireless-Mesh/2082-Configure-Guest-Network-email-RADIUS-CBW.html) [استكشاف الأخطاء]( https://www.cisco.com/c/ar_ae/support/docs/smb/wireless/CB-Wireless-Mesh/2109-tz-troubleshooting-CBW-Mesh-Network.html) [وإصلاحها]( https://www.cisco.com/c/ar_ae/support/docs/smb/wireless/CB-Wireless-Mesh/2109-tz-troubleshooting-CBW-Mesh-Network.html) [إستخدام موجه Draytek مع CBW]( https://www.cisco.com/c/ar_ae/support/docs/smb/wireless/CB-Wireless-Mesh/kmgmt-2314-Draytek-router-Cisco-Business-Wireless.html) ةمجرتلا هذه لوح

ةي الآلال تاين تان تان تان ان الماساب دنت الأمانية عام الثانية التالية تم ملابات أولان أعيمته من معت $\cup$  معدد عامل من من ميدة تاريما $\cup$ والم ميدين في عيمرية أن على مي امك ققيقا الأفال المعان المعالم في الأقال في الأفاق التي توكير المالم الما Cisco يلخت .فرتحم مجرتم اهمدقي يتلا ةيفارتحالا ةمجرتلا عم لاحلا وه ىل| اًمئاد عوجرلاب يصوُتو تامجرتلl مذه ققد نع امتيلوئسم Systems ارامستناه انالانهاني إنهاني للسابلة طربة متوقيا.